## **Formulier specifiek technische verstrekkingen**

## **Patiënt Fiche > vak [Documenten]**

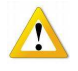

Opmerking : De knop [Alle documenten] geeft enkel de lijst van alle opgeslagen documenten hier kan u ze niet raadplegen noch wijzigen noch afdrukken.

Aan de rechterkant in het venster kies de knop [Technisch verzorgingsplan]

Om een nieuw dossier te openen klik op "Nieuw" onderaan het venster of dubbelklik ergens in het venster.

Dubbelklik op de lijn om de gegevens van een dossier te raadplegen of te wijzigen.

Vervolledig de rubrieken door te klikken op de verschillende knoppen. Vergeet niet op te slaan.

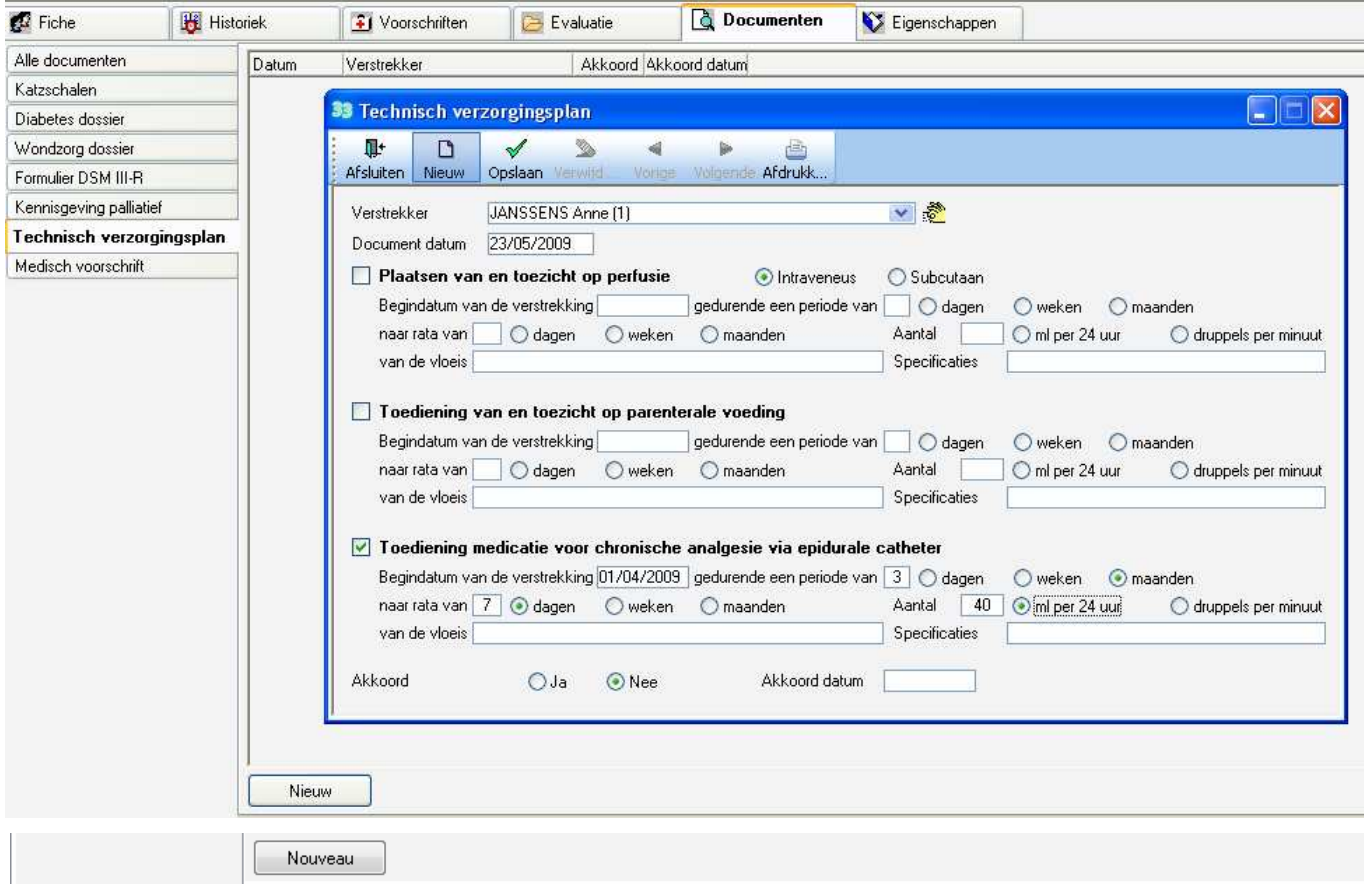

Een schermafdruk is beschikbaar. Het is niet mogelijk hierop een correctie uit te voeren het is op niveau van de inbrengfiche dat alle wijzigingen moet gebeuren.

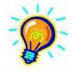

Het verbinden van de Kazschaal met de historiek van de patiënt kan worden bepaald in het menu Parameters vak [Voorkeuren] (omkeerbaar).